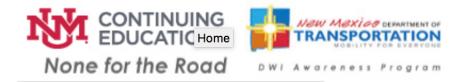

If you are not able to purchase the Study Guide online you can, by appointment, purchase from our office. Call 505.277.6170 during business hours, payment options are cash (exact amount), credit card, or money order.

None for the Road Process:

Purchase the study guide one of three ways:

- 1- Online: Make an account online at nonefortheroad.org, confirm and pay the one-time fee of\$25. Once payment is processed, you may access the study guide online.
- 2- Mail-in: Send in a request form with a money order of \$25 to UNM Continuing Education. When your form and money order is received, a study guide will be mailed to you.

Mailing address for mail- in option:

## UNM Continuing Education DWI Awareness Program MSC07 4030 1 University of New Mexico Albuquerque, NM, 87131-001

Once you have worked through the study guide and have completed the practice exam, you will take your payment verification number (pg. 13) to a local MVD office to take the final exam. Online, the verification code is located on the last section labelled "END" under "Payment Verification Form". (There are no refunds for this program)

FAQ:

- "The videos don't work. What should I do?"
  - The videos contain the same information as the lessons. They are optional and not necessary in completing the course. If you wish to view the videos, you may go to your local public library to watch them.
- "Can I take the DWI final exam at an MVD Express/Now?"

- You can, but there will be additional fees. State MVD's do not charge an extra fee to take the DWI final exam.
- "Do I have to attend a class? / Can I do it online?"
  - None for the Road is a self-taught, self-paced course that is done individually. You may
    purchase and study the course online at our website or you may obtain a physical copy of
    the study guide. You will need to take the DWI final exam at an MVD.
- "I paid already but cannot find the lessons. What do I do?"
  - You will need to log onto your account at nonefortheroad.org to access the course. From there, you will choose the small grey arrow next to "courses". It will provide you with a drop down that says "Awareness", which you should click the grey arrow next to as well. Then the DWI course will show up and you will have access to all of the modules to study from.
- "I paid already and have gone through the steps above, but still cannot find the lessons. What do I do?"
  - Payments are not automatic. It can sometimes take up to 24 hours for a payment to be accepted and verified in our system depending on the volume of participants trying to purchase the course at one time. If you don't see the course within 1 hour, please check back after 24 hours and follow the steps above.
- "I need to get my state ID/Driver's license. Can I make an appointment?"
  - Our office only deals with running the None for the Road program. You will need to contact your local MVD to receive your state ID or license. You can schedule an appointment with them at mvd.newmexico.gov or by calling your local MVD office.